# **ADMINS**

# MAGAZIN 06 2015

# Juni 2015

# **Inhalt**

- 2 [Datensicherungsstudie:](#page--1-0)  [Unbekanntes Risiko](#page--1-0)  [gefährdet Unternehmen](#page--1-0)
- 4 [Backup aus der Cloud:](#page--1-0)  [Vorteile und Technik](#page--1-0)
- 6 [Geballte Ladung:](#page--1-0)  [Dell Workstation mit](#page--1-0)  [NVIDIA-Grafik im Test](#page--1-0)
- 11 [Toolstar Test LX auf dem](#page-1-0)  **[Prüfstan](#page-1-0)d**

10 [Impressum](#page-5-0)

# **Editorial**

Wenn IT-Aufgaben immer wieder kehren, lässt die Aufmerksamkeit nach, und Fehler schleichen sich ein. Das trifft auch auf einen sehr sensiblen Bereich zu: die Backup- und Recovery-Abläufe im eigenen Haus. Leider prüfen viele Unternehmen ihre Wiederherstellungskonzepte nicht und gehen somit ein großes Risiko ein. Mit "Backup as a Service" (BaaS) aus "deutschen Landen" steht mittlerweile eine Dienstleistung parat, die den Unternehmen dieses Risiko abnimmt – und dazu noch mit "Kosten On Demand" punkten kann.

**Rainer Huttenloher**

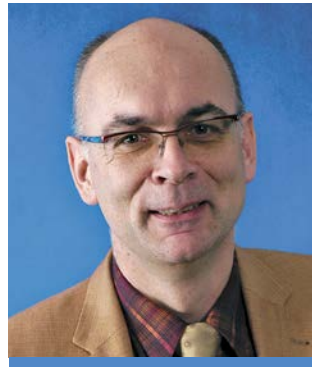

**Rainer Huttenloher** Herausgeber rhh@oberland.net

# <span id="page-1-0"></span>**Toolstar Test LX auf dem Prüfstand**

Eine Grundregel bei der Fehleranalyse von Client- und Serversystemen lautet: Systeme immer zuerst auf Hardware-Fehler prüfen. Auch bei augenscheinlichen Softwareproblemen, wie nicht funktionierende Windows-Updates, reproduzierbare Abstürze beim Start von Anwendungen oder Fehlern beim Aktivieren bestimmter Programmfunktionen, kann die Ursache an einer defekten Hardware-Komponente liegen. Wenn den Administratoren die entsprechenden Tools zur Verfügung stehen, können diese Testläufe auch mit einem geringen (Arbeits-) Aufwand durchführen. Genügend Puffer für die einzelnen Testläufe sollten die Verantwortlichen dennoch einplanen, auch wenn es sich dabei zum größten Teil um Maschinenlaufzeit handelt. Eins der in Frage kommenden Tools ist das Test LX-Testpaket von Toolhouse. Mit diesem Test-Equipment können alle benötigten Hardware-Überprüfungen gebündelt werden, somit ist nur noch Zeit für das Starten und Auswerten der Testläufe erforderlich. Um die aktuelle Version Test LX 2.10a auf ihre Praxistauglichkeit hin zu prüfen, hat das LAB-Team dieses Werkzeug im NT4ADMINS-Testlabor unter die Lupe genommen.

Wenn es bei Systemen zu Problemen kommt, setzten die Techniker als erste Amtshandlung auf eine komplette Hardware-Analyse. Denn nichts ist für die Administratoren ärgerlicher, als nach Stunden der Software-Problembehebung festzustellen, dass der vermeint-

liche "Software-Ärger" durch einen Hardware-Defekt verursacht wurde. Beispielsweise kann dies wegen eines einzelnen defekten DRAM-Speicherriegels, oder einer Festplattenfehlfunktion auftreten. Dabei gibt es generell zwei unterschiedliche Herangehensweisen:

Entweder prüfen die Administratoren die verbauten Komponenten einzeln auf Fehler, oder es wird ein kompletter System-Check gestartet, der alle Komponenten vollautomatisch überprüft. Für die meisten Einzeltestläufe stehen den Systembetreuern sehr günstige oder kostenlose Tools zur Verfügung. Hier sind etwa Programme wie "AS SSD" oder "HDTune" im Bereich der Massenspeicher, "Memtest86" für Hauptspeicheranalysen oder "CPU Stability Test" um etwaigen Fehler beim Hauptprozessor auf die Schliche zu kommen. Um mehrere Komponenten auf einmal zu testen eignet sich beispielsweise "prime95", hier können DRAM und CPU gleichzeitig belastet werden, dieses Freeware-Tool wird auch oft für Stabilitätstest (Testdauer über 24h) herangezogen.

## **Nachteile von Einzeltest-Werkzeugen**

Bei den meisten der angesprochenen Werkzeugen erweist es sich als problematisch, dass die Systembetreuer bei

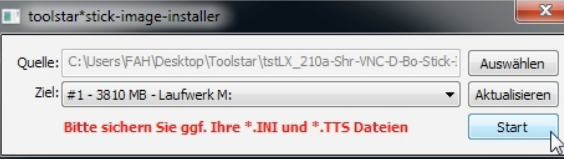

diesen "zusammengewürfelten" Tools nach jedem Testlauf eine Zwischenanalyse erstellen, die ermittelten Werte dementsprechend dokumentieren, und sich danach um die Konfiguration des nächsten Tools und das Starten von weiteren Prüf-Jobs kümmern müssen. Somit ist zwar auf Seiten der Lizensierung (etwa bei Freeware-Tools) einiges an Kosten eingespart, allerdings stehen diesen Vergünstigungen höhere Aufwendungen im Bereich Arbeitszeit gegenüber. Denn was helfen Gratisprogramme, wenn die Administratoren für den vermeintlichen kostenlosen Einsatz eine große Menge an (teurer) Arbeitszeit aufwenden?

Ebenfalls weisen die meisten angesprochenen Tools den Nachteil auf, dass sie zumeist innerhalb des bereits installierten Betriebssystems ausgeführt werden. Denn das OS kann ebenfalls eine mögliche Fehlerquelle darstellen. Zum Beispiel falls Treiberfehler, defekte Updates oder Schadsoftwareinfektionen das System in Mitleidenschaft gezogen haben. Unter solchen Umständen können diese Werkzeuge keine korrekten Ergebnisse

> *Bild 1. Die aktuelle Version von Test LX (2.10a) findet mit dem Toolhouse Installer seinen Weg auf den USB-Stick.*

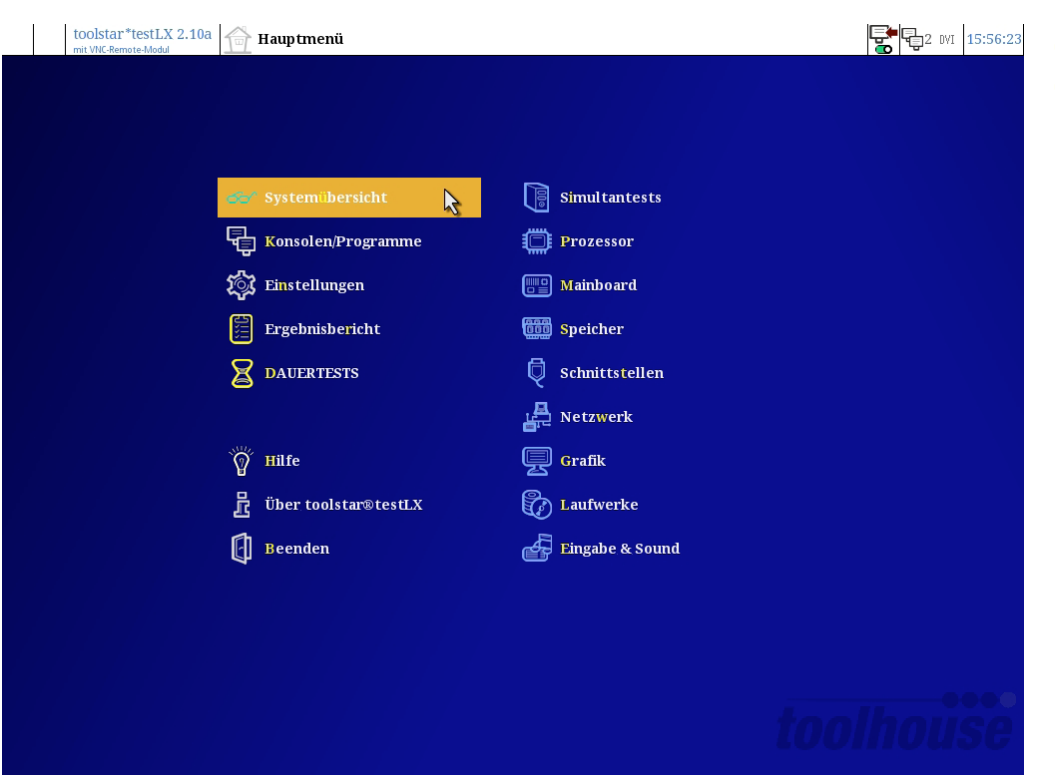

*Bild 2. Das Hauptmenü fasst alle Funktionen auf einer Seite zusammen.*

liefern. Generell ist es daher sinnvoller, die jeweiligen Textprogramme über ein garantiert "sauberes" Betriebssystem (etwa per boot-fähiger CD, DVD oder einem entsprechenden USB-Stick) zum Einsatz zu bringen.

# **Alternative: Test LX von USB-Stick starten**

Statt nun alle Einzel-Tools zusammen mit einem Betriebssystem auf ein start-

fähiges Medium zu bringen, und unter Umständen viele Arbeitsstunden mit den benötigten Anpassungen zu verbringen, lohnt sich ein Blick auf die Toolhouse-Produkte. Denn neben Testhardware (POST-Diagnose, Power-On Self-Test), Windows-Prüfprogrammen (Toolstar Test Win) ist auch ein bootfähiger USB-Stick auf Linux-Basis (Test LX) erhältlich. Damit starten die Systembetreuer bei Bedarf quasi ein Komplettpaket zur Hardware-Diagnose mit eigenen Betriebssystem und einem großes Portfolio an Testprogrammen für CPU, DRAM, Massenspeicher, Grafikkarte sowie Peripherie-Schnittstellen. Denn neben modernen Schnittstellen-Vertretern wie USB werden bei Bedarf sowohl COM- als auch LPT-Ports und optische Laufwerke in den Test mit einbezogen. Bei wiederbeschreibbaren boot-fähigen Medien sind auf der einen Seite ebenfalls Nachteile zu verzeichnen. Schließlich könnten diese ja (wie das eigentliche Hosts-System) Opfer einer Virenattacke werden, oder auf sonstige Weise beeinträchtigt werden. Auf der anderen Seite bietet ein USB-Stick eben auch die Möglichkeit, Screenshots, Log-Dateien oder Prüfprotokolle für eine spätere Auswertung direkt abzuspeichern. Und das Problem mit Schadsoftware zu umgehen, könnten die Administratoren ihre Test-Sticks regelmäßig formatieren, und in einer gesicherten Umgebung (Stichwort Inselsystem) neu mit den benötigten Daten bespielen. Über den "Toolhouse Installer" liefert der Hersteller das passende Werkzeug mit (Bild 1). Damit schreiben die Systembetreuer die jeweiligen Boot-Images komfortabel auf die USB-Sticks. Über diesen Weg werden auch die Update-Versionen verteilt, Toolhouse versendet zu diesem Zweck E-Mails mit den Download-Links zu den Image-Dateien.

Um das Test LX-System zu starten, muss im BIOS/UEFI noch der entsprechende Eintrag für den primären Boot-Massenspeicher angepasst werden, die meisten Systemboards bieten allerdings die Möglichkeit an, dies über Drücken einer Tastenkombination (etwa die Taste "F11") einmalig zu verändern, ohne gleich im BIOS die komplette Boot-Reihenfolge jedes Mal neu anpassen zu müssen. In modernen UEFI-tauglichen Mainboards können die Administratoren sowohl den USB-Stick als UEFI-Boot-Variante, oder auch als "alte" BIOS-Variante in der Boot-Reihenfolge auswählen. Das erspart den Systembetreuern ein eventuell nötiges Anpassen der Sicherheitsrichtlinien im UEFI (etwa das Deaktivieren von "Secure-Boot" oder das Umstellen auf "Legacy BIOS"). Danach startet das angepasste Betriebssystem auf Linux-Basis, und die

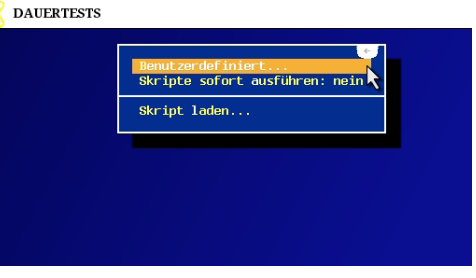

*Bild 3. Zunächst es ist ratsam, einige Dauertest-Vorlagen für unterschiedliche Einsatzszenarien anzulegen.*

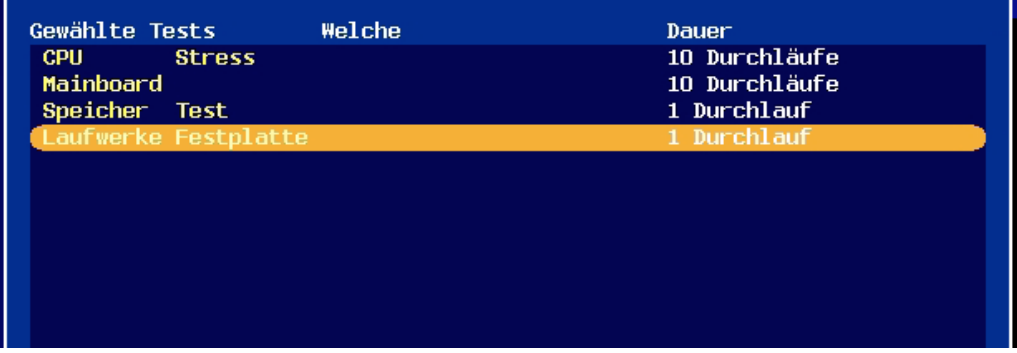

*Bild 4. In diesem Beispiel werden die vier wichtigsten Kernkomponenten unter die Lupe genommen.*

Administratoren finden sich im Hauptmenü wieder.

# **Systemübersicht erstellen und Dauertestläufe starten,**

Im Hauptfenster von Test LX sind alle Funktionen des Testprogramms zusammengefasst (Bild 2). Beispielsweise erstellen die Administratoren an dieser Stelle Übersichten, um die im System verbaute Hardware aufzulisten. Unter dem Menüpunkt "DAUERTESTS" sowie "Simultantests" wählen die Systembetreuer aus verschiedenen Testmethoden eine passende aus. In diesem Beispiel wählte das Lab-Team den Reiter "DAU-ERTESTS".

Im DAUERTEST-Menü (Bild 3) ist es möglich, entweder neue Skripte über die Menüfläche "Benutzerdefiniert" zu ge-

nerieren, oder aber ein bereits erstelltes Script aus einem anderen Dateispeicherort (zum Beispiel ein lokales Laufwerk des Hostsystems) zu laden. Falls die Administratoren bereits erstellte Skripte auf dem Stick selbst abspeichern, so werden diese in der Liste angezeigt. Auch ist es möglich den Stick so zu konfigurieren, dass nach dem Start von Test LX ein bestimmtes Skript automatisch ausgeführt wird.

In der folgenden Liste (Bild 4) wird der Testablauf festgelegt. Dabei macht es Sinn, die Abläufe von den wichtigeren zu den unwichtigeren Komponenten zu staffeln. In diesem Beispiel soll zunächst der Hauptprozessor einem Stresstest unterzogen werden, danach kommt eine Überprüfung des Mainboards, der Hauptspeichers und zuletzt der Massenspeicher zum Einsatz. Bei jedem

Komponententest können die Systembetreuer diverse Einstellungen tätigen, und beispielsweise bei den Festplatten neben Mechanik- und Zugriffszeiten auch Benchmarks, Lese- und Schreibtests (nicht destruktiv) vornehmen. Je nach Konfiguration und getestetem System können die Testzeiträume dadurch extrem variieren. Beispielsweise sind Zeiträume von einigen Stunden bis zu einigen Tagen denkbar, falls sich mehrere HDD im System befinden und diese komplett überprüft werden sollen (Schreib- und Lesetest). Bei SSDs ist die Schreib- und Lesegeschwindigkeit systembedingt höher als bei mechanischen Festplatten, so dass in diesem Fall der Testablauf deutlich zügiger abgeschlossen werden kann. Am besten legen die Systembetreuer hier einige Vorlagen an, und benennen diese entsprechend. Beim nächsten Einsatz des Sticks sind diese Templates dann aus der bereits angesprochenen Liste auswählbar. Dies verringert den Arbeitsaufwand nochmals. Über den Shortcut "R" oder durch einen Klick auf die entsprechende Schaltfläche wird der Testablauf gestartet. An dieser Stelle klappert die Test LX-Routine die einzelnen Jobs ab, und gibt entsprechende Echtzeitinformationen

auf dem Bildschirm aus. Beispielsweise lässt sich so verfolgen, mit welcher Temperatur die einzelnen CPU-Kerne bei einem Stresstest belastet werden (Bild 5).

## **Auswertung der Systemanalyse**

Nach Abschluss der Dauertestläufe zeigt Test LX einen entsprechenden Report an. Hier können die Administratoren schnell zu eventuell aufgetretenen Fehlermeldungen springen (Shortcut "N"). Aber auch "normale" Systeminformationen, etwa zur Laufzeit der Festplatten oder zur durchschnittlichen Transferleistung der Laufwerke werden angezeigt. Falls während der Testläufe Fehler aufgetreten sind, so werden diese im Logfile farblich (in der Warnfarbe rot) hervorgehoben. Falls die Systembetreuer bereits einen Verdacht hegen, um welche Art von Fehler es sich han-

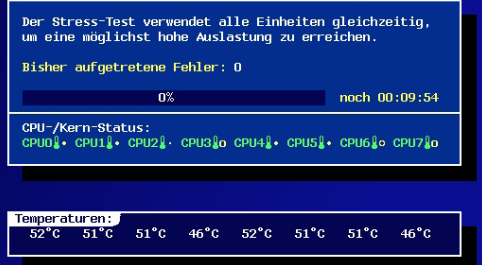

*Bild 5. Beim CPU-Stresstest werden alle verfügbaren Kerne simultan ausgelastet, und deren Temperaturwerte ermittelt.*

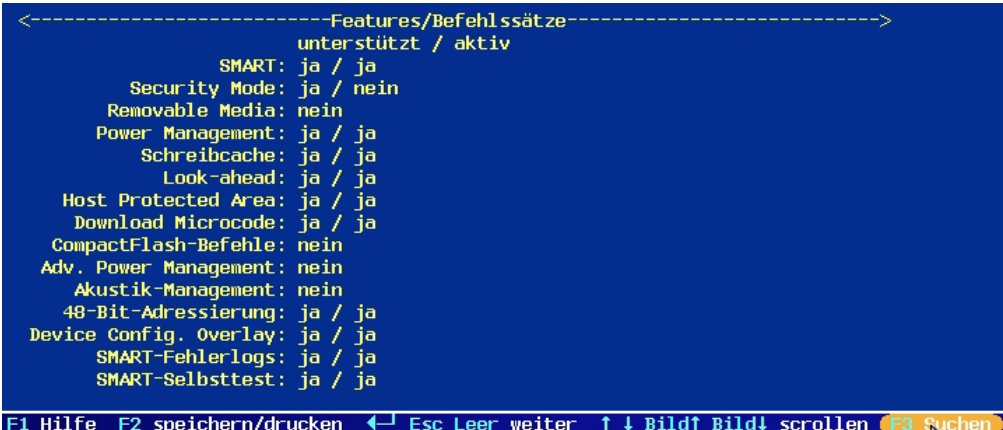

*Bild 6. Die Administratoren suchen bei Bedarf direkt nach verdächtigen Eigenheiten.*

delt könnte, so durchsuchen sie das Logfile direkt mit dem entsprechenden Shortcut (Bild 6). Auch zu Logs später zu untersuchen können diese entweder gedruckt oder auf dem USB-Stick gespeichert werden. Praktisch hierbei: Die Seriennummern der einzelnen Komponenten wird protokolliert, und somit lässt sich klar nachweisen, welches Logfile zu welchem System passt. Das ist vor allem bei Dokumentationszwecken sinnvoll. Generell bietet Test LX sowohl Anfängern, Fortgeschrittenen als auch Profis die entsprechende Hilfestellung beziehungsweise Information, um Hardwarefehler sicher zu erkennen. Geübte Administratoren benötigen so nur wenige Minuten an Arbeitszeit, um die Systeme sowie die Protokolle zu prüfen.

# **Überwachung dank Fernwartungsfunktion**

Bei kleinen Firmen mit wenigen Mitarbeitern stehen oftmals genügend Bildschirme und Peripherie-Geräte um vereinzelte, defekte Geräte zu prüfen. In mittleren oder größeren IT-Abteilungen sind oftmals auch KVM-Switches (Keyboard, Video, Mouse) vorhanden. Die Systembetreuer können so zwischen den einzelnen Systemen hin und her wechseln. Falls trotzdem einmal der Platz knapp werden sollte, hilft die Fernwartungsfunktion von Test LX weiter. Diese ist mit den letzten beiden Updates (2.06 und 2.10a) hinzugekommen. Dazu aktivieren die Systembetreuer auf den betreffenden Stick zunächst die VNC-Funktion (Bild 7), und habe

von da an Zugriff auf laufende Test LX-Systeme. Das ist sinnvoll um etwa von einer zentralen Stelle aus die laufenden Hardwareanalysen zu prüfen, zu koordinieren und auszuwerten.

## **Zusammenfassung**

Um Hardwarefehlern auf die Schliche zu kommen eignet sich Test LX in fast allen Belangen. So erstellen die Systembetreuer eigene Testläufe, speichern diese auf den jeweiligen USB-Sticks oder auch an weiteren Orten ab (lokale Ordner oder Netzwerk-Festplatten). Somit stehen diese für den nächsten Einsatz bereit. Das erleichtert auch den Einsatz von ungeübten Helfern (beispielsweise Praktikanten) für solche "Standard-Fälle", die eigentliche Protokollauswertung kann dann wieder von den Systembetreuern selbst übernommen werden.

Die Möglichkeit von Simultantestläufen erleichtert den Administratoren das Aufspüren von schwer reproduzierbaren Fehlern. Mit der Systemübersicht prüfen die Techniker zudem schnell und effizient, welche Komponenten verbaut sind, oder ob in der Zwischenzeit irgendwelche Systemänderungen vorgenommen wurden (SSD statt HDD, DRAM-Erweiterungen oder den Einbau einer aktuellen Grafikkarte).

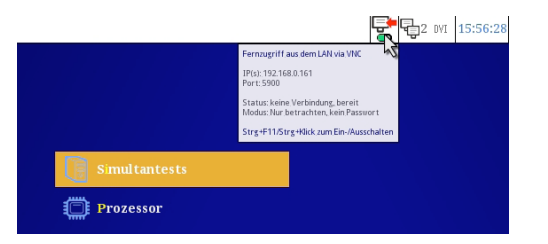

*Bild 7. Nicht nur lokal, sondern auch aus der Ferne verwalten die Systembetreuer laufende Instanzen von Test LX im eigenen LAN.*

Gegenüber von einzelnen Freeware-Lösungen besticht Test LX auch durch seine Effizienz. Bereits nach einer kurzen Einarbeitungszeit, und dem Anlegen einiger Templates sind die entsprechenden Testparameter in sehr kurzer Zeit definiert, und ein Dauertest meist schon nach einigen wenigen Minuten gestartet. Auch mit den Fernwartungsfunktionen besticht die Software, schließlich lassen sich viele Geräte so von einer zentralen Stelle aus verwalten, und die Administratoren müssen nicht in der Werkstatt von Gerät zu Gerät wechseln. Preislich liegt Toolstar Test LX bei 299 Euro brutto, das passende VNC-Modul bei 99 Euro brutto. Genauere Informationen, und Komplettpreise für unterschiedliche Pakete (etwa mit allen Prüfsteckern und einer POST-Diagnosekarte) sind auf der [Website des Herstellers](https://www.toolhouse.de/) verfügbar.

## **Florian Huttenloher**

# <span id="page-5-0"></span>**ADMINS**

## **NT4ADMINS MAGAZIN**

#### **Herausgeber:**

Rainer Huttenloher Ingenieurbüro für Öffentlichkeitsarbeit, Höhenrieder Weg 6, 82393 Iffeldorf Tel. +49 8856 9975, Fax +49 8856 9976

## **Redaktion:**

Rainer Huttenloher (V.i.S.d.P), Frank-Michael Schlede Florian Huttenloher Freie Mitarbeiter: Thomas Bär Redaktionsanschrift: Höhenrieder Weg 6, 82393 Iffeldorf Tel. +49 8856 9975, Fax +49 8856 9976

### **Layout:**

David Popp, POPP MEDIEN, Augsburg

**Vertriebsanfragen** (Abonnements): Rainer Huttenloher Ingenieurbüro für Öffentlichkeitsarbeit, Höhenrieder Weg 6, 82393 Iffeldorf Tel. +49 8856 9975, Fax +49 8856 9976

**Erscheinungsweise:**

monatlich: (Doppelausgaben zum Juli/August und Dezember/Januar)

#### **Bezugspreise:**

Abonnements nur über Website: **www.nt4admins.de/registrierenabo/ aboauswahl.html**

#### **Urheberrecht:**

Alle im NT4ADMINS MAGAZIN erschienenen Beiträge sind urheberrechtlich geschützt. Alle Rechte, auch Übersetzungen sind vorbehalten. Reproduktionen, gleichwelcher Art, ob Fotokopie, Mikrofilm oder Erfassung in Datenverarbeitungsanlagen, nur mit schriftlicher Genehmigung des Ingenieurbüro für Öffentlichkeitsarbeit. Aus der Veröffentlichung kann nicht geschlossen werden, dass die beschriebene Lösung oder verwendete Bezeichnungen frei von gewerblichen Schutzrechten sind.

#### **Lizenzen:**

Einige der in NT4ADMINS MAGAZIN enthaltenen Beiträge stammen vom amerikanischen Lizenzgeber von NT4ADMINS: Penton Media Inc.

### **Haftung:**

Für den Fall, dass NT4ADMINS MAGA-ZIN unzutreffende Informationen oder in den veröffentlichen Programmen (Skripts) Fehler enthaltens ein sollten, kommt eine Haftung nur bei grober Fahrlässigkeit des Ingenieurbüros oder seiner Mitarbeiter in Betracht. Erfüllungsort und Gerichtsstand ist München.